# Heimarbeit

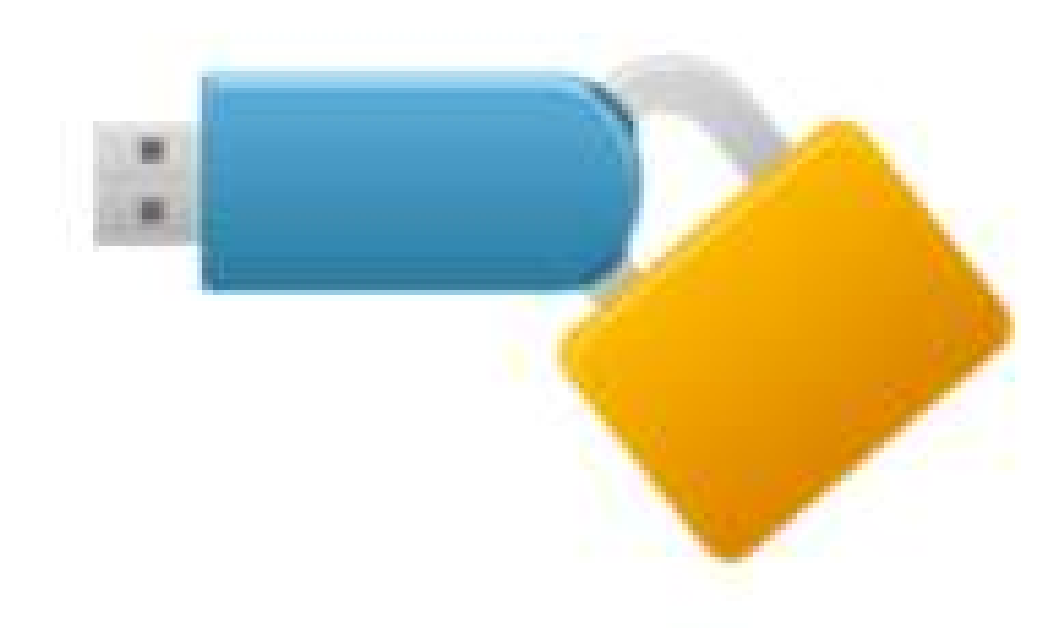

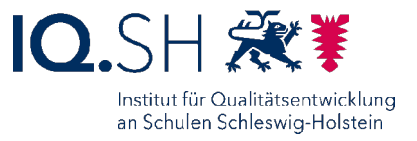

Ocke Coldewey

# Arten der Verschlüsselung<br>Ennverschlüsselung

- Systemverschlüsselung Arten der Verschlüsselung<br>Systemverschlüsselung<br>Verschlüsselung ganzer Systeme/Computer<br>Dateiverschlüsselung
- Dateiverschlüsselung **Arten der Verschlüsselung<br>Systemverschlüsselung<br>Verschlüsselung ganzer Systeme/Computer<br>Dateiverschlüsselung<br>Aufjedem PC eine Software z. B. Office-Verschlüsselung<br>Container-Verschlüsselung**
- Container-Verschlüsselung Verschlüsselung ganzer Systeme/Computer<br>Dateiverschlüsselung<br>Auf jedem PC eine Software z. B. Office-Verschlüsselung<br>Container-Verschlüsselung<br>Verschlüsselung von USB-Sticks, Festplatten<br>Keine Installation auf Computern Verschlüsselung<br>Dateiverschlüsselung<br>Auf jedem PC eine Software z. B. Office-<br>Container-Verschlüsselung<br>Verschlüsselung von USB-Sticks, Festpla<br>Keine Installation auf Computern

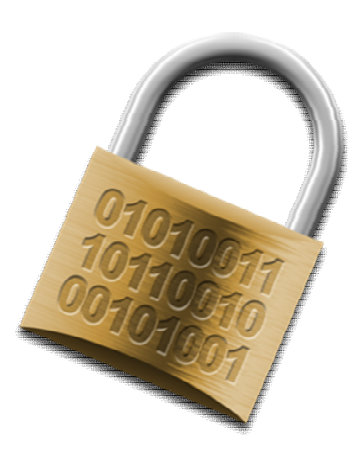

# Verschlüsselungsverfahren Verschlüsselungsverfahren<br>
VeraCrypt<br>
+ geeignet zum Verschlüsseln von Systemen<br>
+ geeignet zum Verschlüsseln von USB-Sticks

### VeraCrypt

- 
- + geeignet zum Verschlüsseln von USB-Sticks
- + geeignet zum Verschlüsseln von Zeugnisprogramme
- + geeignet für Windows, LINUX und Mac
- + Open Source, keine Kosten für Software
- Einrichtung technisch anspruchsvoll

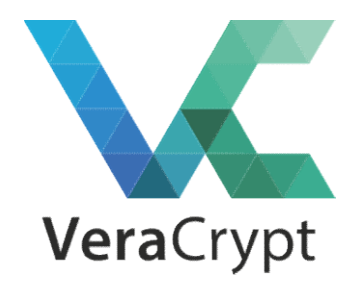

### Funktions-Modell

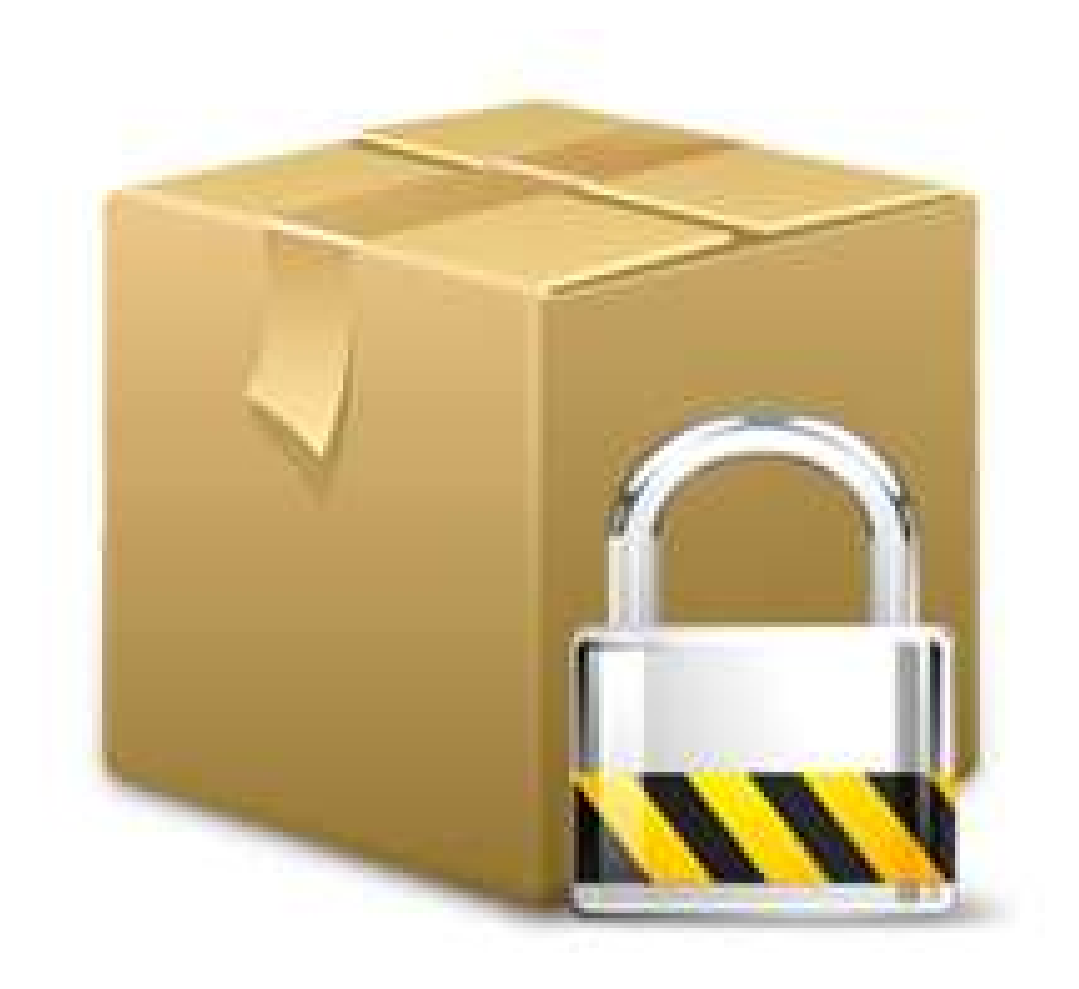

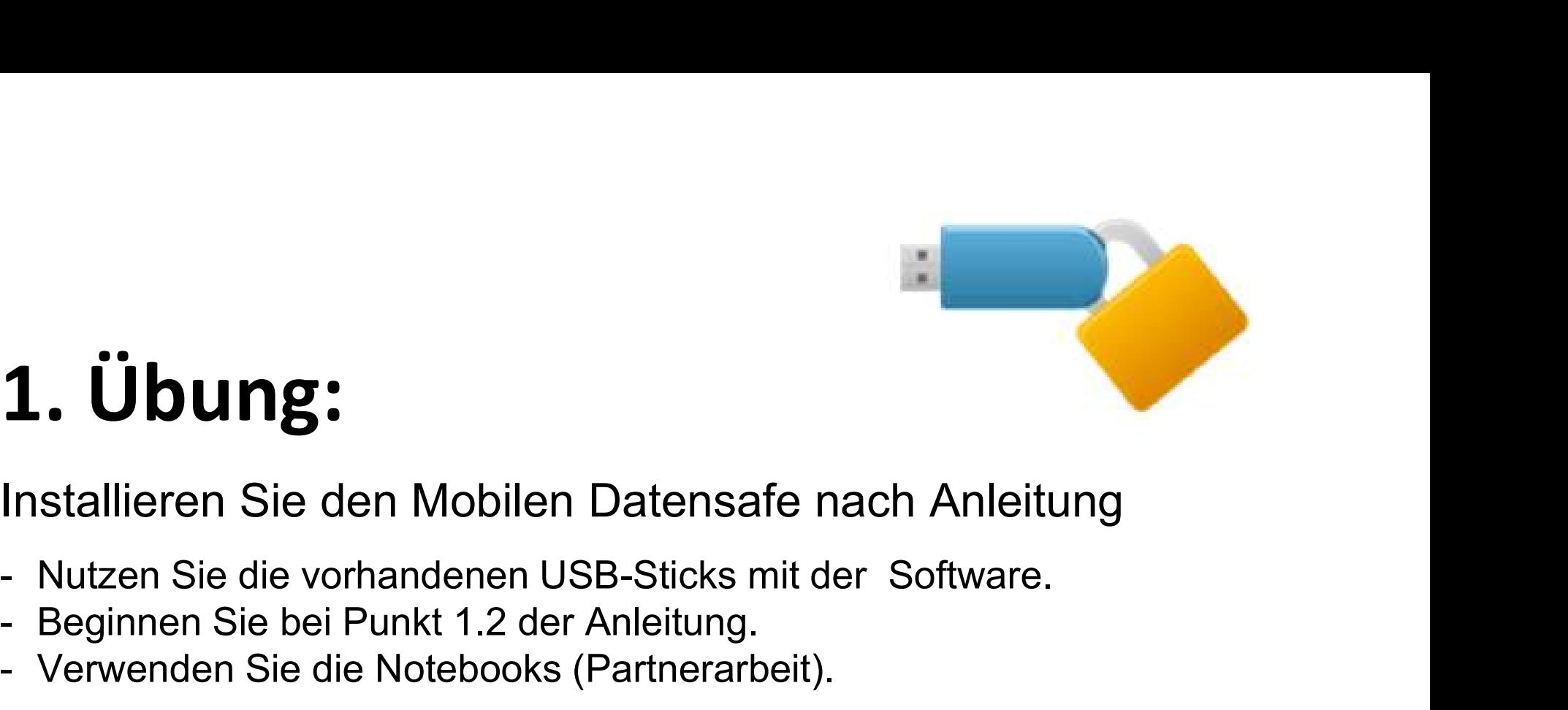

## 1. Übung:

1. Übung:<br>Installieren Sie den Mobilen Datensafe nach<br>- Nutzen Sie die vorhandenen USB-Sticks mit der So<br>- Beginnen Sie bei Punkt 1.2 der Anleitung.<br>- Verwenden Sie die Notebooks (Partnerarbeit). 1. Übung:<br>
Installieren Sie den Mobilen Datensafe nach Anlenden<br>
- Nutzen Sie die vorhandenen USB-Sticks mit der Softwa<br>
- Beginnen Sie bei Punkt 1.2 der Anleitung.<br>
- Verwenden Sie die Notebooks (Partnerarbeit).<br>
2. Übung 1. UDUITE.<br>
Installieren Sie den Mobilen Datensafe nach Anleitung<br>
Mutzen Sie die vorhandenen USB-Sticks mit der Software.<br>
Beginnen Sie bei Punkt 1.2 der Anleitung.<br>
Verwenden Sie die Notebooks (Partnerarbeit).<br>
2. Übung: Installieren Sie den Mobilen Datensafe nach Anleitung<br>- Nutzen Sie die vorhandenen USB-Sticks mit der Software.<br>- Beginnen Sie bei Punkt 1.2 der Anleitung.<br>- Verwenden Sie die Notebooks (Partnerarbeit).<br>- Ändern Sie das Pa

- Nutzen Sie die vorhandenen USB-Sticks mit der Software.<br>- Beginnen Sie bei Punkt 1.2 der Anleitung.<br>- Verwenden Sie die Notebooks (Partnerarbeit).<br>2. Übung:<br>Andern Sie das Passwort nach Anleitung<br>- Nutzen Sie die vorhand
- 
- 

## 2. Übung:

- 
- 
- Nutzen Sie die vorhandenen USB-Sticks mit der Software.<br>- Beginnen Sie bei Punkt 1.2 der Anleitung.<br>- Verwenden Sie die Notebooks (Partnerarbeit).<br>2. Übung:<br>Ändern Sie das Passwort nach Anleitung<br>- Nutzen Sie die vorhand

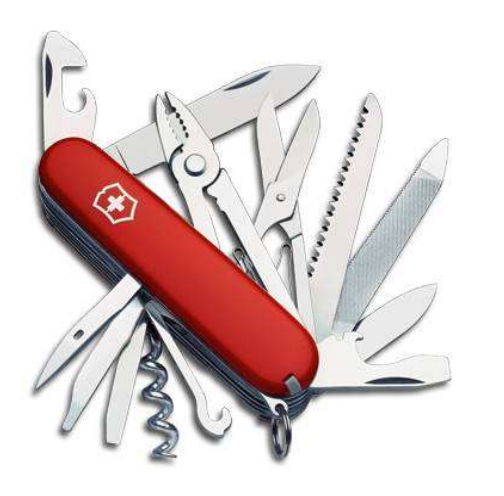

### Tipps + Tricks

- Datensafe optimieren
- Datensafe übertagen
- Nutzung in der Schule (Landesnetz)
- Download: http://fit.lernnetz.de

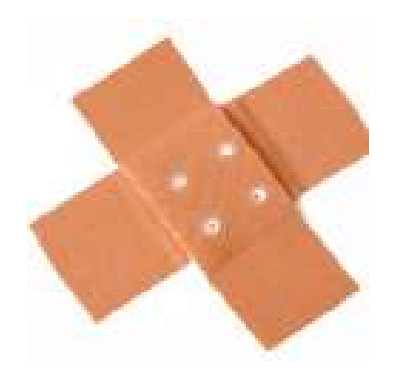

# Erste Hilfe

### http://helpdesk.lernnetz.de

http://fit.lernnetz.de